## **Upload OIOXML-fil**

Last updated by | Magnus Baggesen | 15. feb. 2024 at 11.26 CET

## For at uploade en OIOXML-fil, skal man trykke på upload knappen

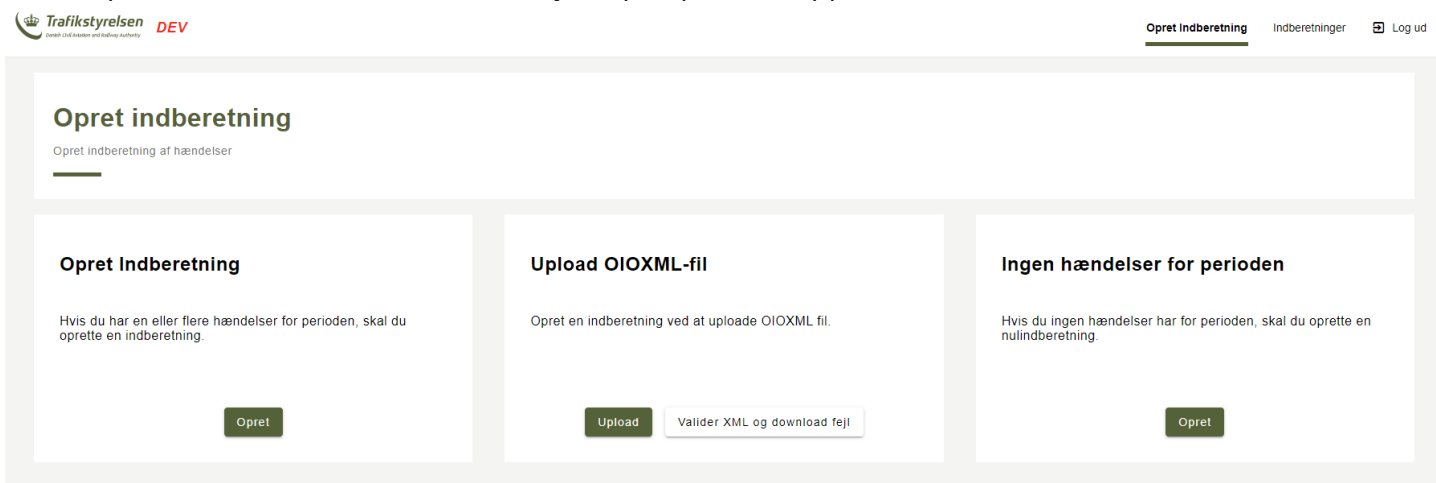

Herefter vil man blive vist en dialogbox hvor man kan vælge en OIOXML fil.

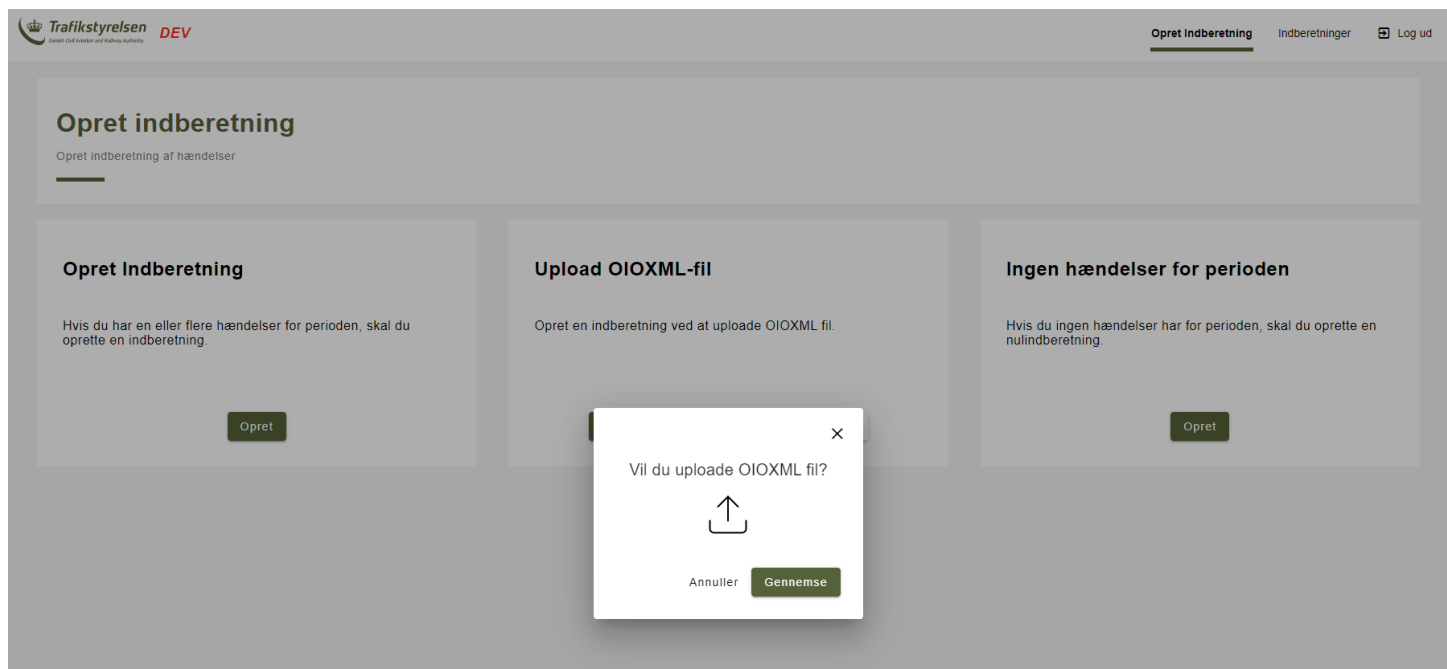

Hvis filen er korrekt formateret vil indberetningen være oprettet med alle dens hændelser, og blive indsendt til behandling med det samme.

Hvis der findes fejl i XML-filen, vil der i stedet blive vist op til 5 fejlmeddelelser.

Der er muligt at validere sin XML-fil før man oploader den, dette gøres med knappen: "Valider XML og download fejl", her bliver man ligeledes bedt om at oploade en xml-fil, hvorefter man kan downloade en liste af alle fejl der er fundet i filen.